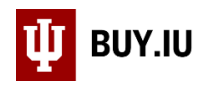

## Delete a Change Request

When a new BUY.IU invoice is created, all draft change requests are nullified. A draft change request must be deleted and recreated. It is not possible to duplicate a draft change request.

Unsubmitted change requests can be deleted by any BUY.IU user by navigating to the **Change Request** section of the purchase order (PO) in the left-hand menu. Click **Delete** next to the change request you need to delete.

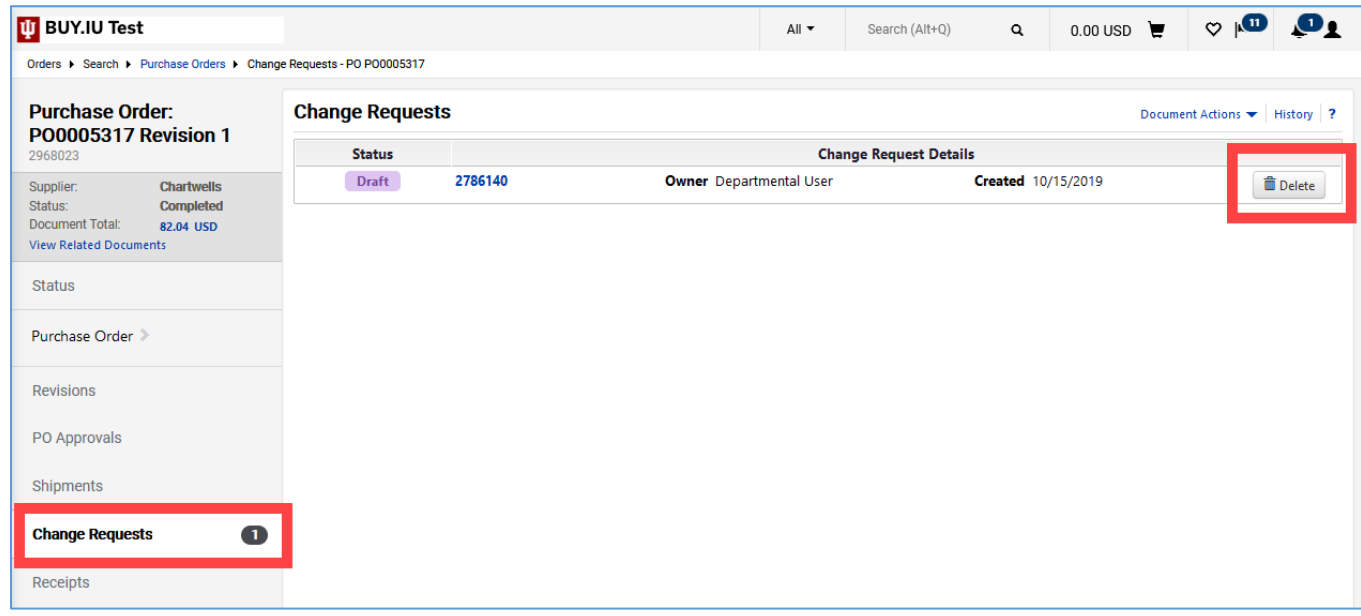

A new window appears and prompts you to log a comment explaining why the change request is being deleted. Enter your comment and click **Delete Change Request**.

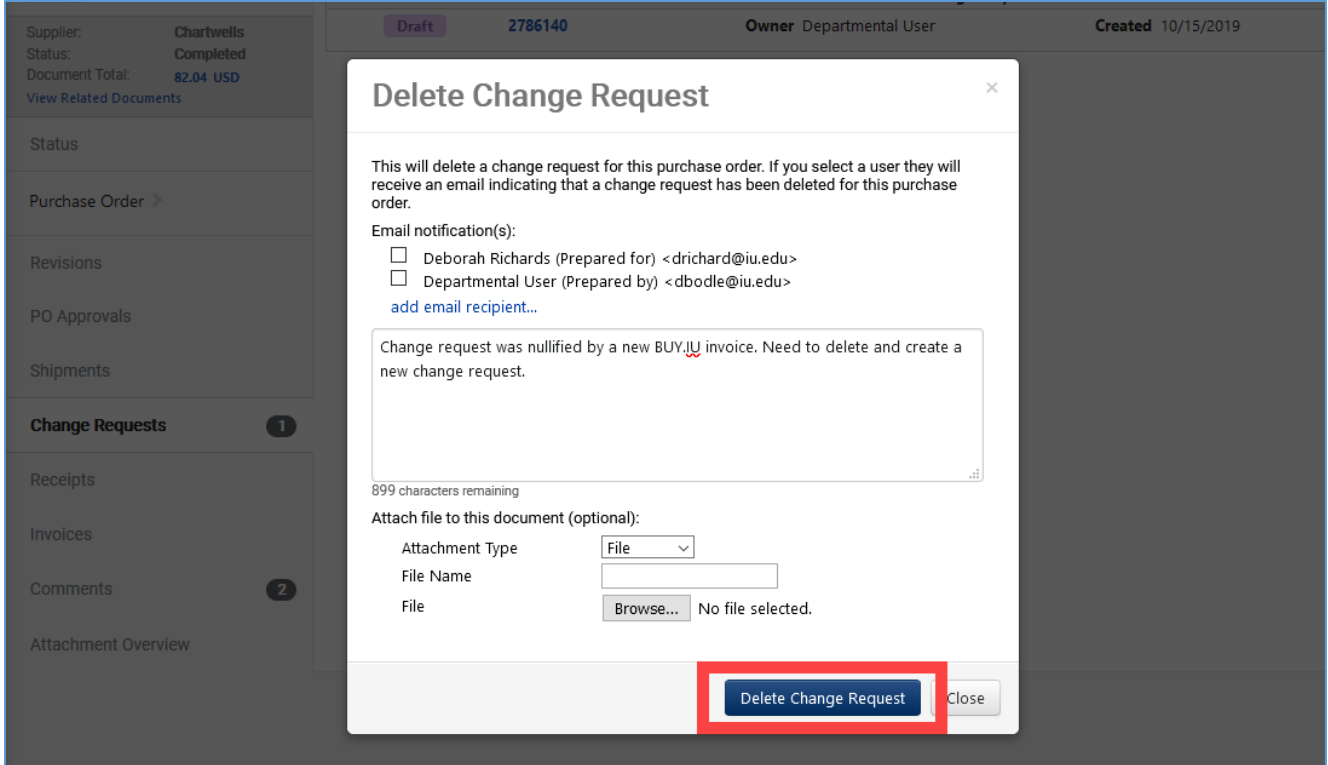

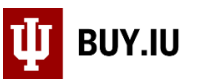

## Submitted change requests may only be deleted by the person who submitted the original request.

Submitted change requests may be deleted by following the instructions above or by navigating to the **Orders** module, then **My Orders**, and finally **Draft Change Requests**.

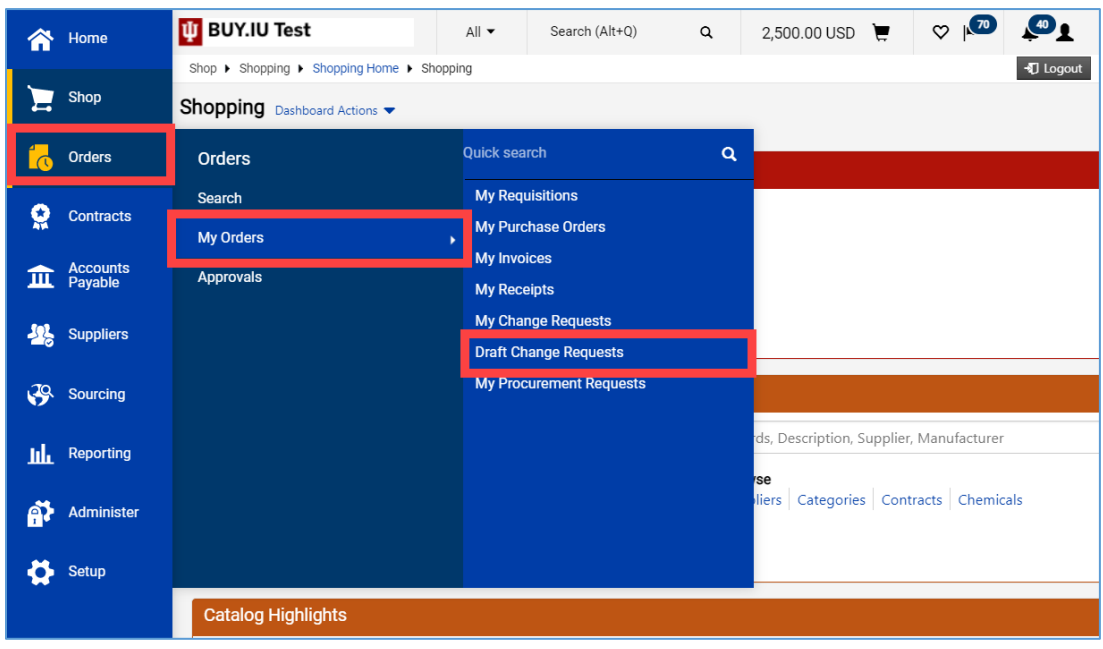

On the next screen, locate the change request that needs to be deleted. Click the **down arrow** next to **View** then select **Delete**.

## $\heartsuit$   $\sqrt{2}$   $\theta$   $\theta$ **U** BUY.IU Test  $All \blacktriangleright$ Search (Alt+Q)  $\alpha$ 2,500.00 USD  $\Box$ 谷 切 Logout Orders ▶ My Orders ▶ Draft Change Requests E **Change Requests**  $\overline{\mathbf{?}}$ 16 **Assigned Drafts** My Drafts  $\Omega$ 1-13 of 13 Results 20 Per Page  $\blacktriangledown$ 血 **Change Request** Date Created PO PO Number  $\triangle$ Created  $\triangle$ By  $\triangle$ Number  $\triangle$ Owner  $\triangle$ Supplier  $\triangle$ Action 용  $View \blacktriangleright$ 2706620 7/14/2019 Sarah Chavez PO0003611 VWR International Sarah Chavez 2711025 7/17/2019 Sarah Chavez PO0003877 Dawn's Donuts View Sarah Chavez 89 Delete 2747649 8/27/2019 Sarah Chavez PO0005091 Sarah Chavez Workplace Health S шт 2779870 10/7/2019 Sarah Chavez PO0005305 Sarah Chavez CDWG  $View \blacktriangleright$ A Plus Painting LLC 2780505 10/8/2019 Sarah Chavez PO0003122 Dawn Bodle  $View \blacktriangleright$ ኇ፞  $\sqrt{V}$  View 2822135 11/11/2019 Sarah Chavez PO0005330 Sarah Chavez Pier Group LLC

## BUY.IU will not ask you to confirm your choice. Be sure you select the right document!

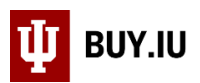

After the draft change request is deleted, a new change request can now be initiated on the purchase order by selecting **Document Actions** then **Create Change Request**.

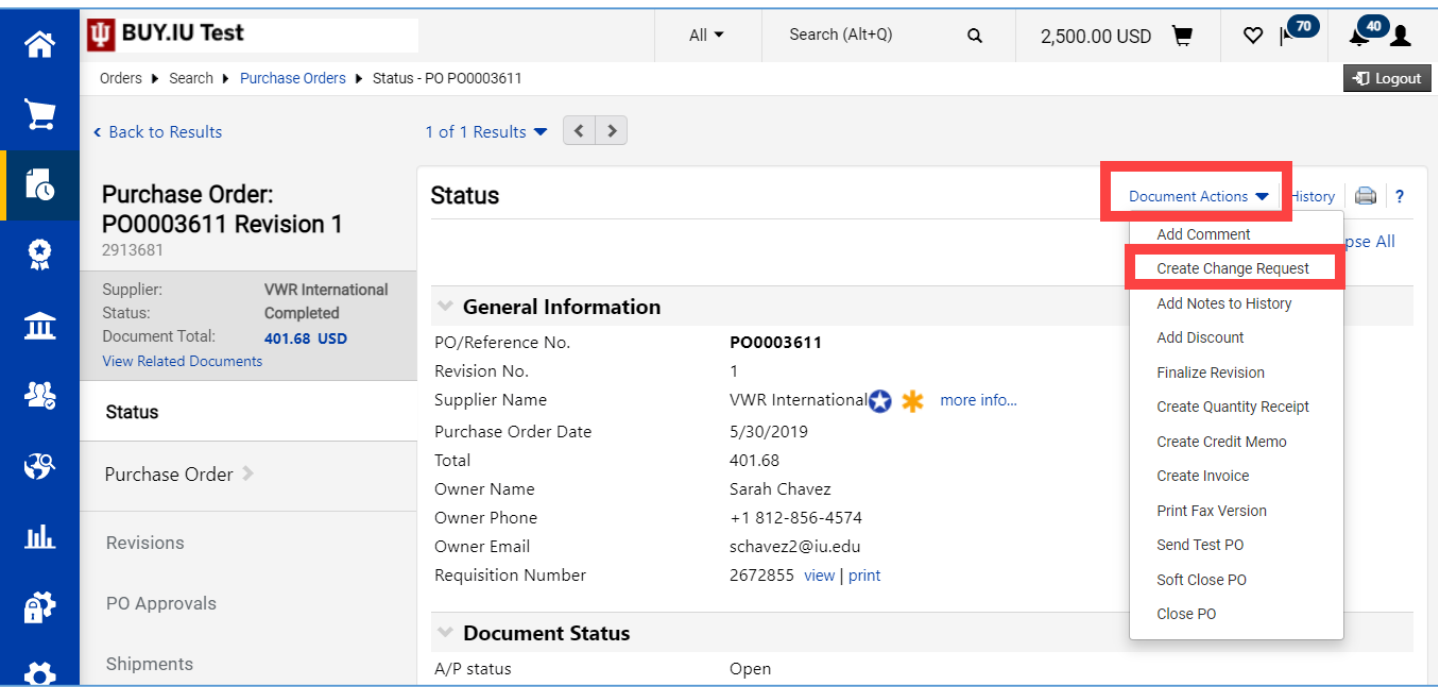